# **Créer des dossiers, des documents**

## **Créer des dossiers**

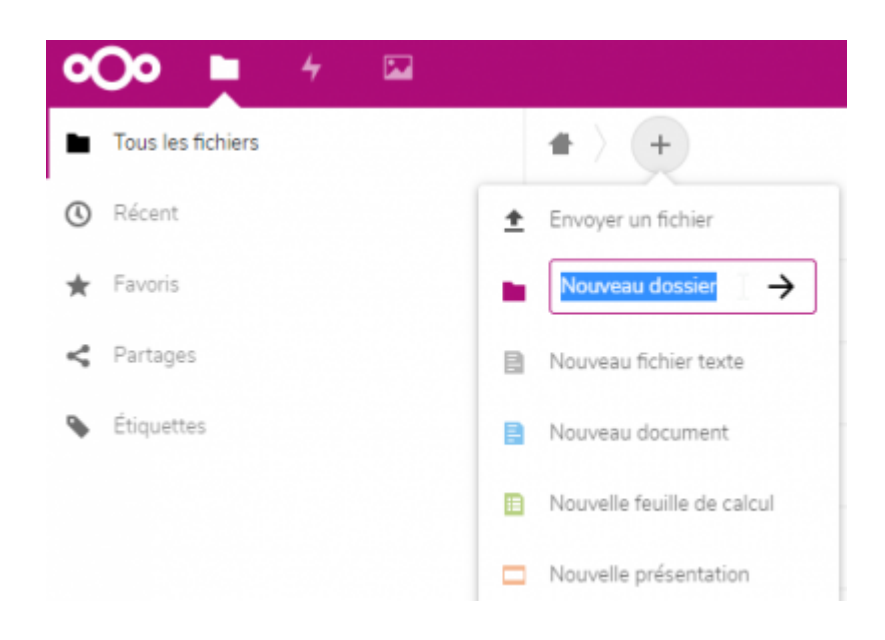

## **Créer des documents**

Pour créer des documents dans n'importe quel dossier de Zourit, cliquez toujours sur le gros **+** qui se trouve en haut, choisissez le type de documents que vous voulez créer et donnez lui un nom.

Sur l'exemple ci-dessous, le document est créé dans un dossier existant qui se nomme "Documents", que vous pouvez voir à la gauche du +

Last update: 2020/04/07 11:07 outils:cloud:nouveau doc https://doc.zourit.net/doku.php?id=outils:cloud:nouveau doc&rev=1586250478

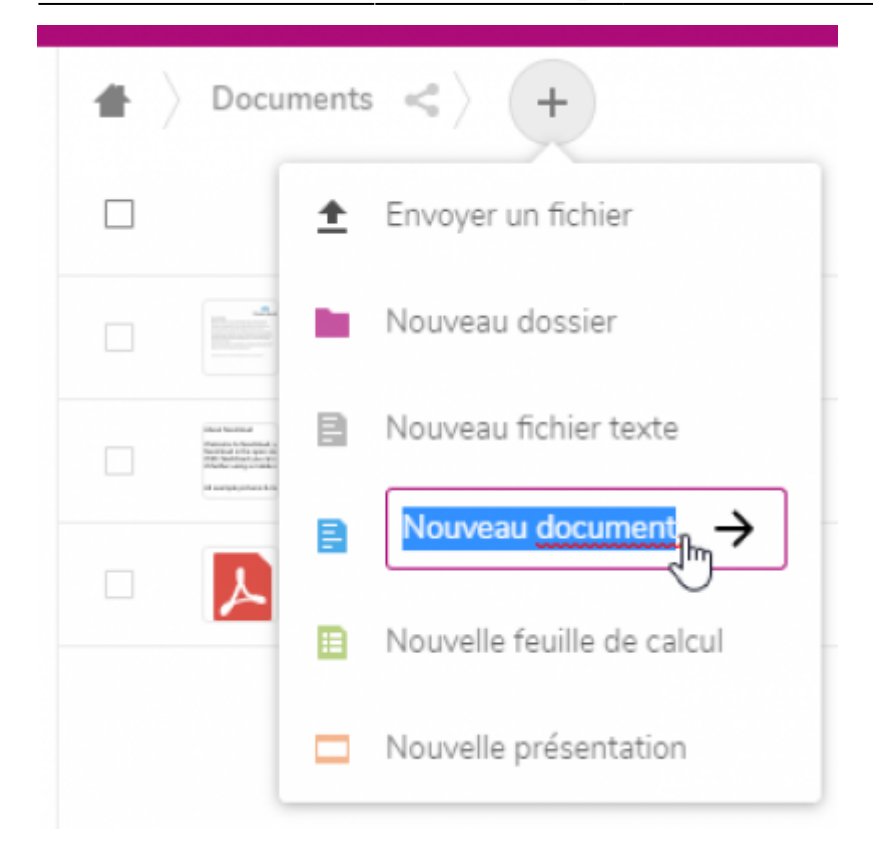

### **Créer un Nouveau fichier texte**

#### Un\_fichier-texte.txt  $\times$ Ceci est un fichier "texte". Il est relativement simple et ne permet pas de mise en forme. C'est un texte basique pour une saisie rapide. Il peut être très utile pour une liste de liens ou du contenu à copier/coller. Son enregistrement est automatique à chaque modification.

## **Créer un Nouveau document (texte)**

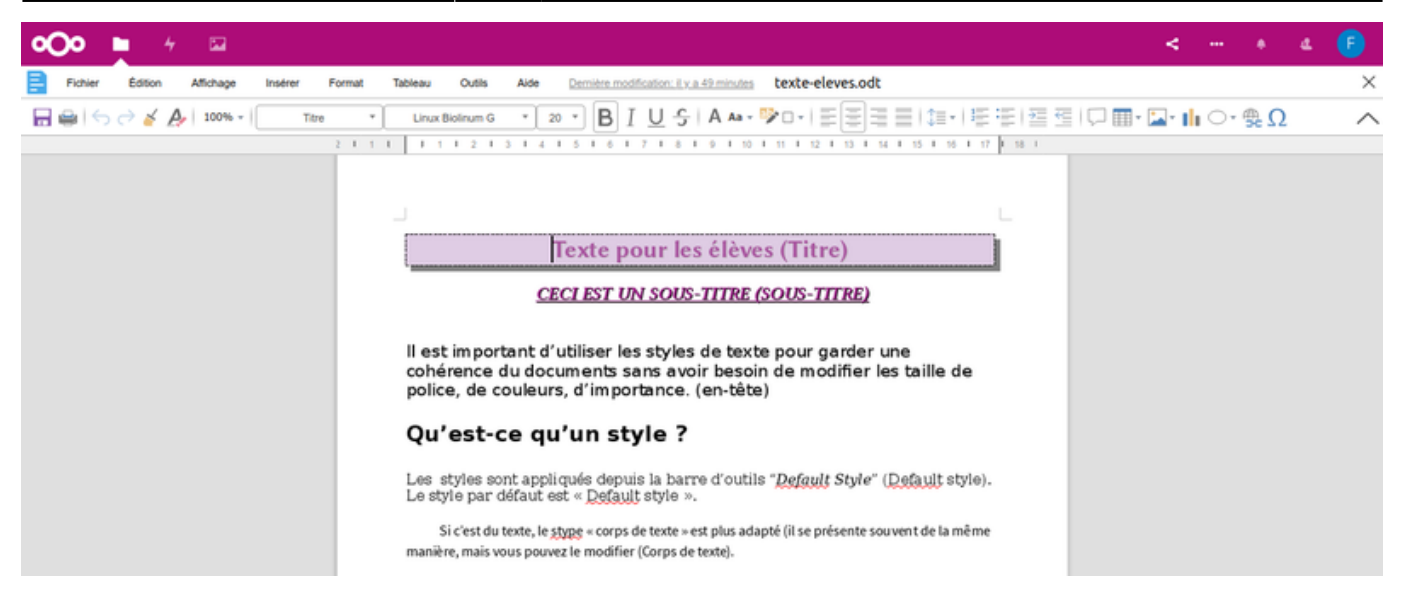

### **Créer une Nouvelle feuille de calcul**

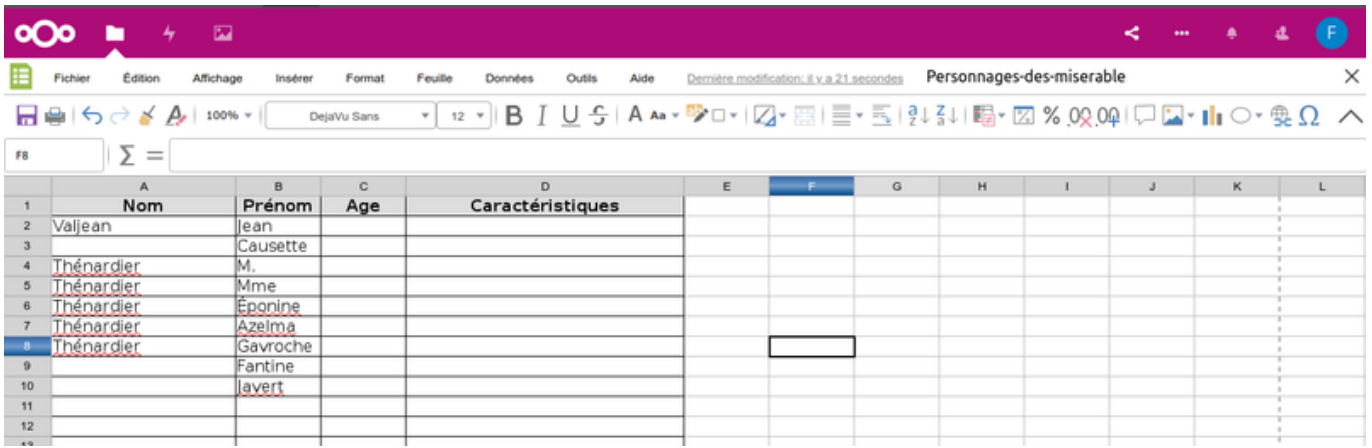

## **Créer une nouvelle présentation**

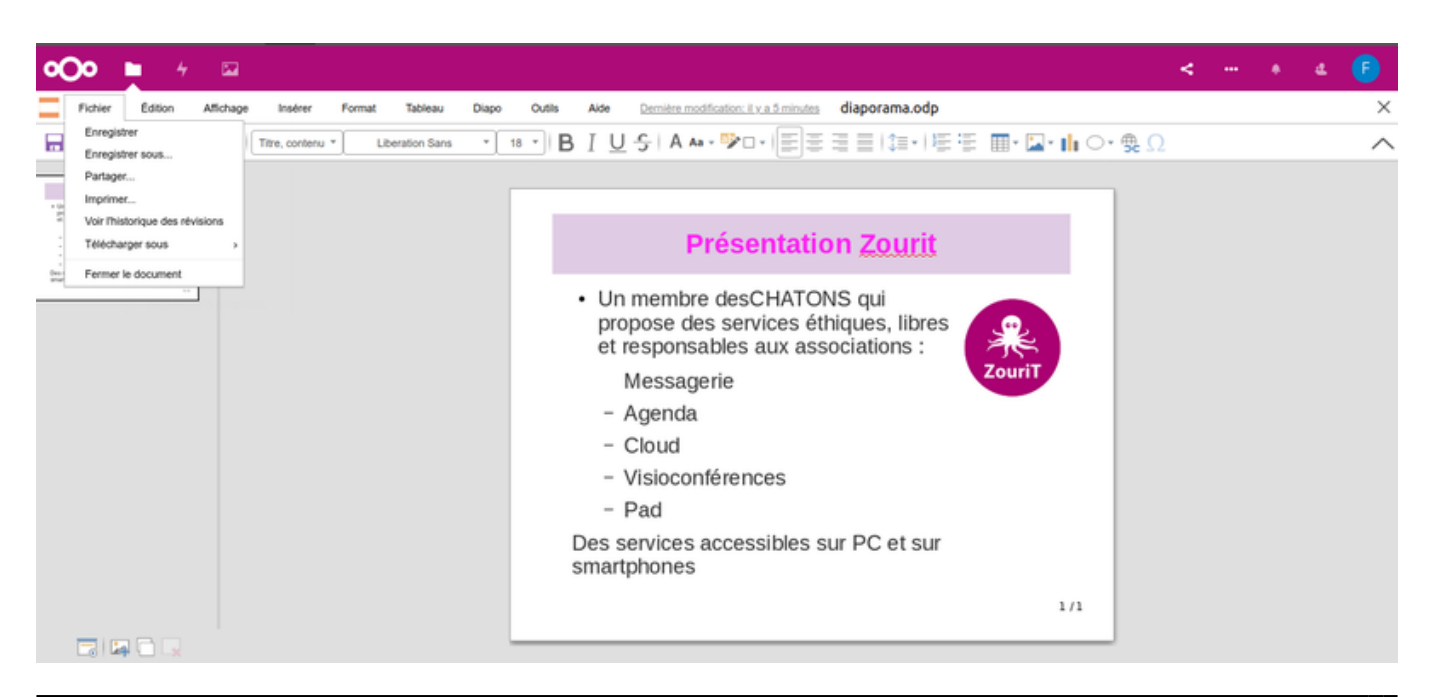

Doc, doc Zourit ? - https://doc.zourit.net/

From: <https://doc.zourit.net/> - **Doc, doc Zourit ?**

Permanent link: **[https://doc.zourit.net/doku.php?id=outils:cloud:nouveau\\_doc&rev=1586250478](https://doc.zourit.net/doku.php?id=outils:cloud:nouveau_doc&rev=1586250478)**

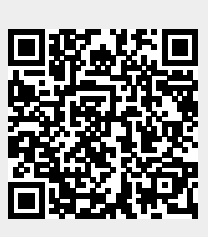

Last update: **2020/04/07 11:07**